## **Week 1 Assignment: R**

**NOTES: If you find that your dataset is not sufficient to complete the requirements, get a more appropriate one. You must get a dataset that allows you to meet all requirements. If necessary, you can create a dataset or combine datasets to make a good one.** 

## 1) Install R Studio

2) Write an R program that does the following:

Find a dataset online (see note above). Your dataset must have at least 5 variables (columns/attributes) and should have at least 40 rows of data. Yes, it can be larger but not smaller. I recommend that you do not use a dataset that is too large as these can take time to process. Your dataset must have at least three quantitative variables and at least one qualitative/categorical variable. It can have more.

You will name the dataset: DATASET1.csv If the data is not in csv format, paste it into Excel and save it as csv. Read the dataset into R into a dataframe.

(a) Create a new feature via binning: Choose an appropriate variable in the dataset and group it into 5 groups (also called bins or categories). Create and add a new variable to your dataframe that represents this new categorical variable/feature that you created. This is called feature creation via binning. Once done, your dataframe will have an extra variable that is the result of the categorization of one of the quantitative variables.

Example: Here – the NumGrade variable is quantitative. A new variable or feature called LetterBin is created and each NumGrade is categorized into that new feature. There are many ways to do this and categories can also be numbers, such as 1 through 5 for example. Once the new feature is added, write the head of the dataframe to the outfile called MYOUTFILE.txt.

NumGrade LetterBin 89.5 B 78.2 C 67 D 92 A 71.5 C 88.5 B

Next, create a second new feature that is binary (0 or 1). Use one of your quantitative variables to create this new binary feature.

Example: Notice that Over40 is a binary feature based on Age.

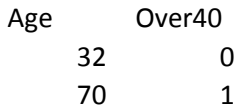

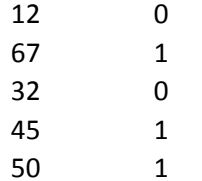

At this point, you have created two new features. One is categorical and has 5 categories. The second is binary and has two categories.

(b) Create four functions. The first will calculate ANOVA, the second will perform an independent samples t test, the third will perform a basic z test, and the fourth will calculate summary statistics for a given variable. You determine the parameters needed to be sent to the functions. Choose appropriate variables from your dataset and apply each of the four functions. For example, you can apply the summary statistics function to any quantitative variable. To apply your z test function, you will need to choose a mean and variance and must choose a quantitative variable as your sample, etc…

Write (append) all results to a new file called MYOUTFILE.txt.

The MYOUTFILE.txt should contain the output that occurs when you call/apply your 4 functions appropriately.

(c) Choose appropriate variables from your dataset and create the following graphs:

- Boxplots for at least three variables on the same plot
- Histogram with normal curve
- Scatterplot between two variables
- Multiple bar graph

Copy and paste all graphs to a Word doc.

All Graphs MUST be properly labeled with title, and x and y axis labels. Graphs must use color.

## **Deliverables:**

- In ONE zip folder (NO TAR!) include all of the following:
- 1) Your dataset (as .csv)
- 2) The out file you created: MYOUTFILE.txt
- 3) The Word Doc with the graphs
- 4) Your R code which must fully run and be able to read in your dataset.